# Популярные команды Ubuntu

## **ШПАРГАЛКА**

#### ОБНОВЛЕНИЕ СИСТЕМЫ:

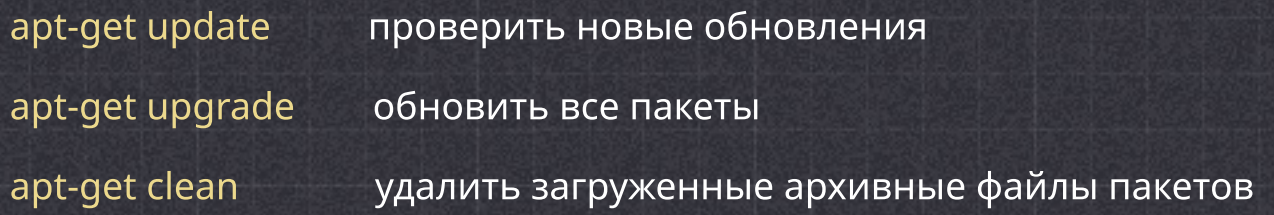

## РАБОТА С ФАЙЛАМИ И ДИРЕКТОРИЯМИ

- cd /home перейти в директорию '/home'
- cd .. перейти в директорию уровнем выше
- cd ../.. перейти в директорию двумя уровнями выше
- cd перейти в домашнюю директорию
- cd ~user перейти в домашнюю директорию пользователя user
- cd перейти в директорию, в которой находились до перехода в текущую

директорию

содержимое

pwd показать текущюю директорию

Is отобразить содержимое текущей директории

tree показать дерево файлов и директорий, начиная от корня (/)

mkdir -p /tmp/dir1/dir2 создать дерево директорий /tmp/dir1/dir2

rm -rf dir1 удалить директорию с именем 'dir1' и рекурсивно всё её

rm -rf dir1 dir2 удалить две директории и рекурсивно их содержимое

Is -а показать скрытые файлы в текущей директории

mkdir dir1 dir2 создать две директории одновременно

mkdir dir1 создать директорию с именем 'dir1'

rmdir dir1 удалить директорию с именем 'dir1'

rm -f file1 удалить файл с именем 'file1'

cp file1 file2 скопировать файл file1 в файл file2

ср dir/\* . копировать все файлы директории dir в текущую директорию

mv dir1 new\_dir переименовать или переместить файл или директорию

## НАСТРОЙКА OPENCART:

useradd user1 создать пользователя user1 groupadd g1 создать группу g1 groupdel g1 удалить группу g1 usermod -a G u1 g1 добавить пользователя u1 в группу g1 passwd user1 сменить пароль пользователю user1 groups g1 показать пользователей группы g1

#### РАБОТА С СИСТЕМОЙ

shutdown - h now выключить систему reboot перезапустить систему logout покинуть сессию df -h отобразить информацию об исп. диск.простр-ве free -m отобразить информацию об исп. оперативной памяти etc/init.d/apache2restart перезапустить сервер Apache

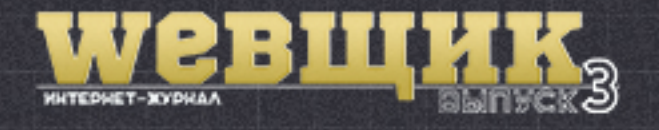

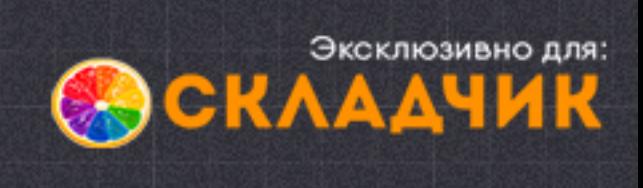